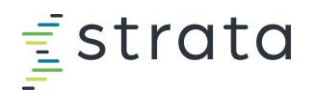

## Accessing Strata Academy

- 1. Go to [stratadecision.myabsorb.com.](http://stratadecision.myabsorb.com/)
- 2. On the login page, enter your work email address.

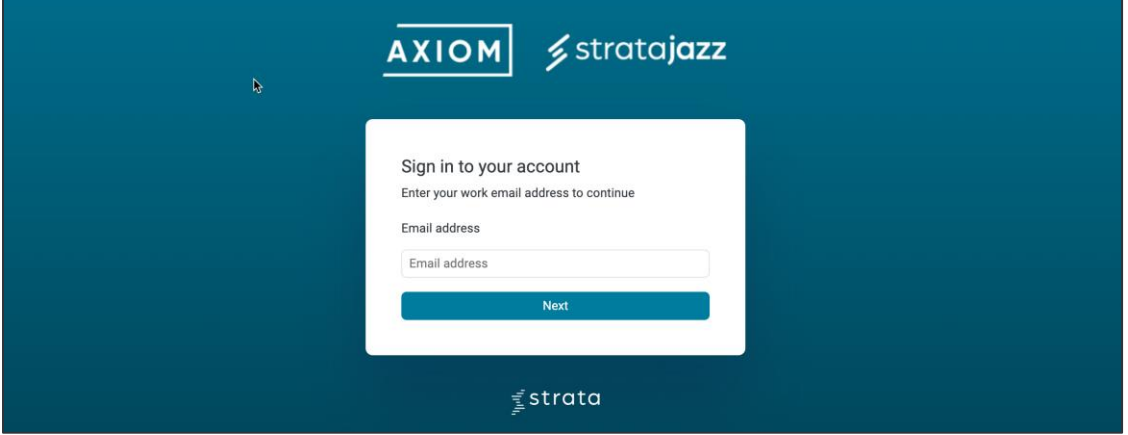

You can also access Strata Academy from your My Products page, if applicable.

## **StrataJazz Users**

- 1. After entering your work email address, you'll be taken to your StrataJazz login page.
- 2. Enter your StrataJazz credentials. You'll be taken to your Strata Academy dashboard.
- 3. If you encounter a blank page after entering your work email, log in at [auth-jazz.myabsorb.com.](http://auth-jazz.myabsorb.com/)

You can also access Strata Academy in the StrataJazz platform via **Help > Strata Academy**. If you're unable to log in, contact your organization's StrataJazz administrator to confirm a user exists for you.

## **Axiom, Market Solutions, and EPSi Users**

- 1. After entering your work email address, you'll be taken to your organization's login page.
- 2. *If your organization has already enabled your local SSO, skip to step 4*. **Action required for new users**: When you access Strata Academy for the first time, you'll need to choose "Register now." **Pre-existing passwords from Syntellis Academy will not automatically carry over to Strata Academy**.
- 3. After entering your email address, you'll have an authorization code sent to your email for verification. Once verified, you'll be prompted to enter your name and create a password.
- 4. Enter your credentials, or use SSO, if applicable. You'll be taken to your Strata Academy dashboard.

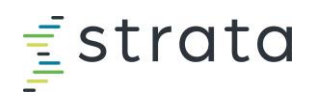

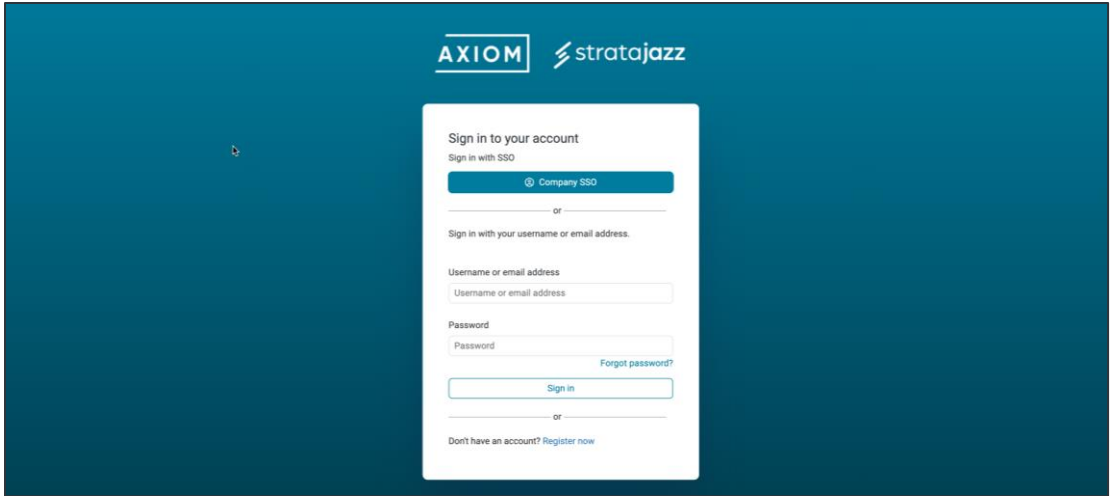

- If you're unable to log in on the authentication service login page, click the **Register Now** link.
- If your company isn't found based on your work email, contact [strataacademy@stratadecision.com](mailto:%20strataacademy@stratadecision.com)
- If you're unable to log in with your company credentials, contact your organization's IT administrator to confirm a user exists for you.
- If you're an Axiom user, you can also access Strata Academy in your Axiom software platform via **Syntellis Assistant > Resources**, or through Syntellis Central by searching or clicking on **Training**.
- If you're a Market Solutions user, you can also access Strata Academy via the **Syntellis Central** link on your Market Solutions Homepage. From Syntellis Central, you can search for training content or click **Training**.

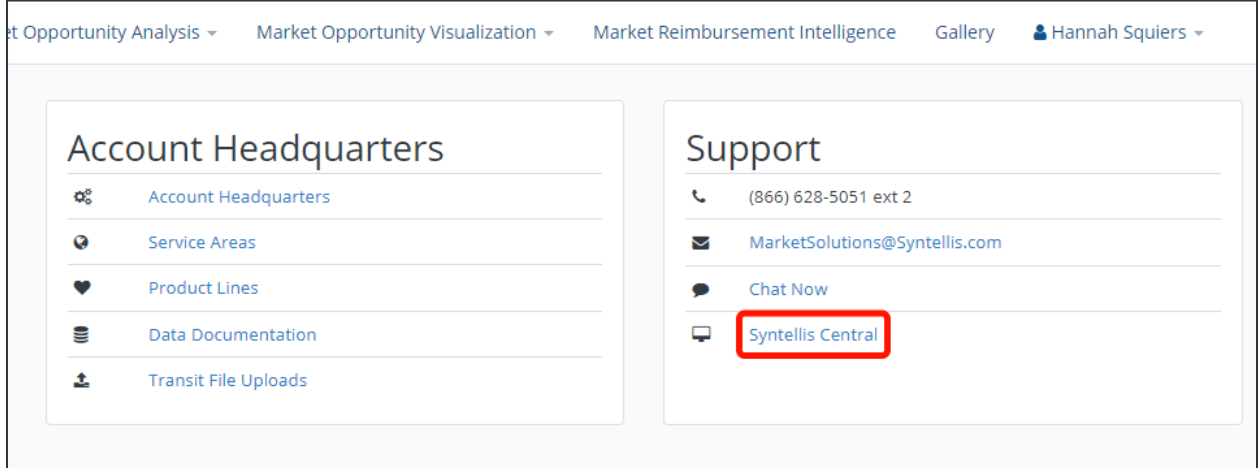

• If you're an EPSi user, the EPSi University login page has been removed. Log in at [stratadecision.myabsorb.com](http://stratadecision.myabsorb.com/)